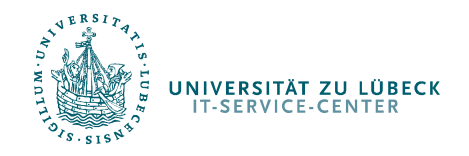

Anbinden eines Samba-Shares (Linux)

# Anbinden eines Samba-Shares (Linux)

IT-Service-Center

http://www.itsc.uni-luebeck.de

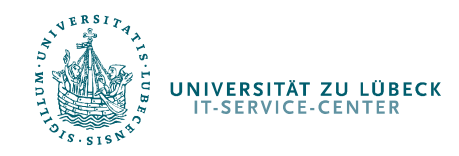

Anbinden eines Samba-Shares (Linux)

# Gigolo

- • Gigolo ist ein grafisches Tool zum anbinden von Samba-Shares unter Linux
- $\bullet$  Es kann über einen Starter im Startmenü oder direkt via runcommand gestartet werden
- • Es bietet eine Lesezeichenfunktion, so dass Samba-Shares schnell und einfach angebunden und aufgerufen werden können.

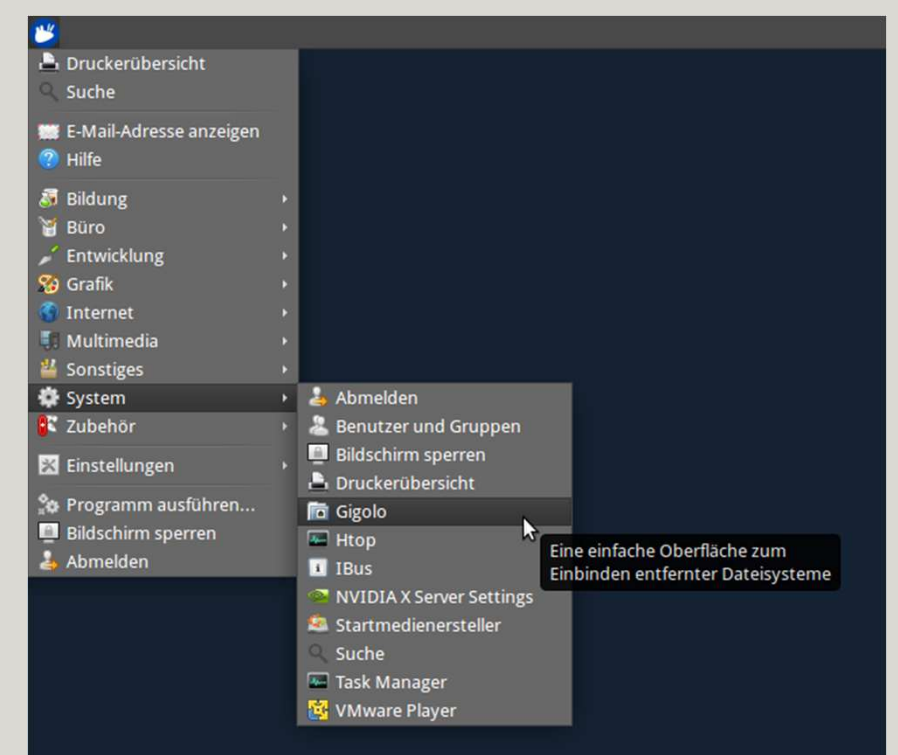

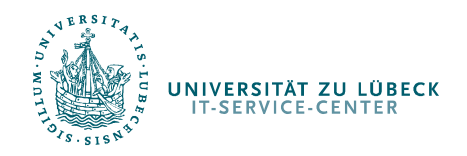

Anbinden eines Samba-Shares (Linux)

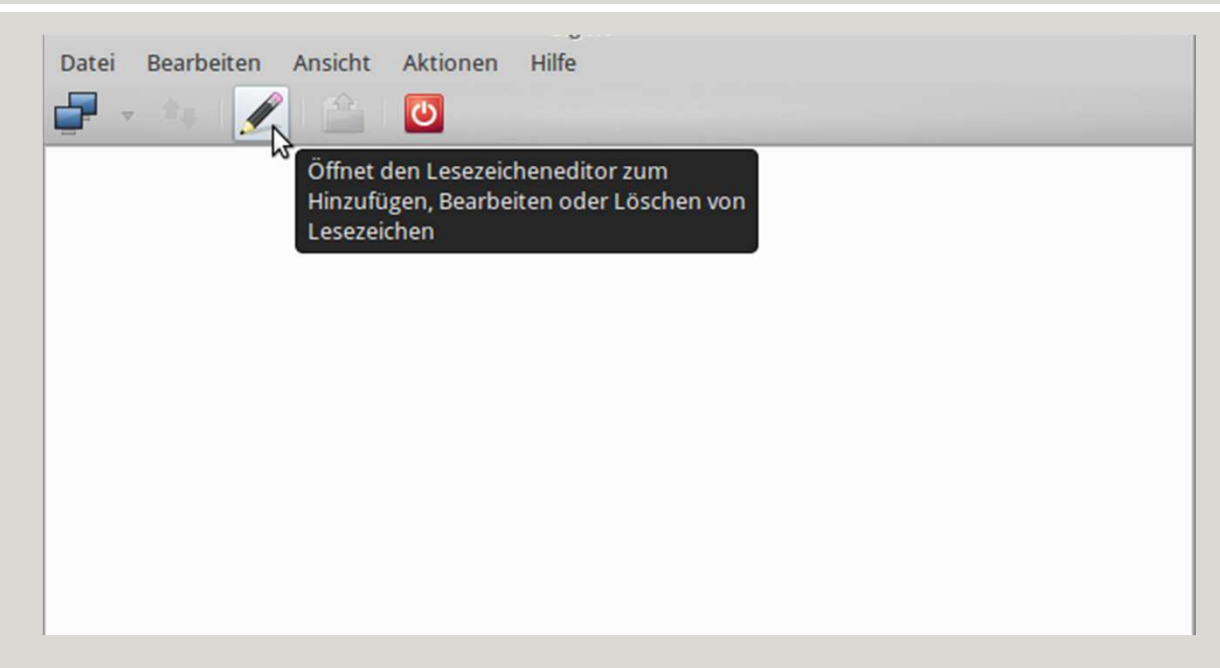

Es öffnet sich ein Fenster mit einer Menüleiste und drei aktiven Knöpfen.

- •Direkt verbinden
- •Lesezeichen anlegen
- $\bullet$ Gigolo beenden

Es soll ein Lesezeichen angelegt werden.

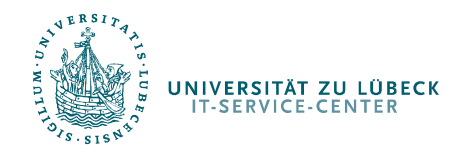

#### Anbinden eines Samba-Shares (Linux)

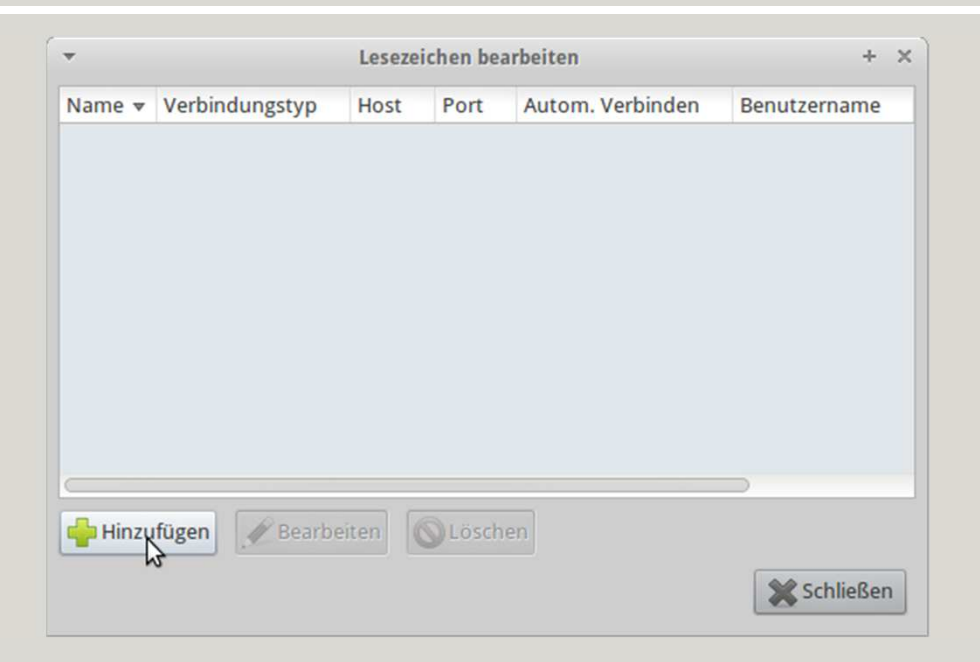

Es öffnet sich das Lesezeichen Menü.

Hier können Lesezeichen hinzugefügt, bearbeitet und gelöscht werden.

Es soll ein Lesezeichen hinzugefügt werden.

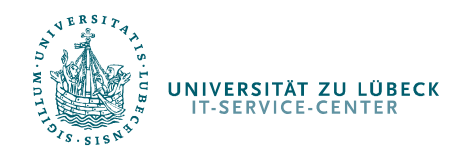

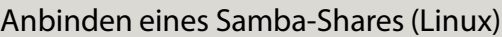

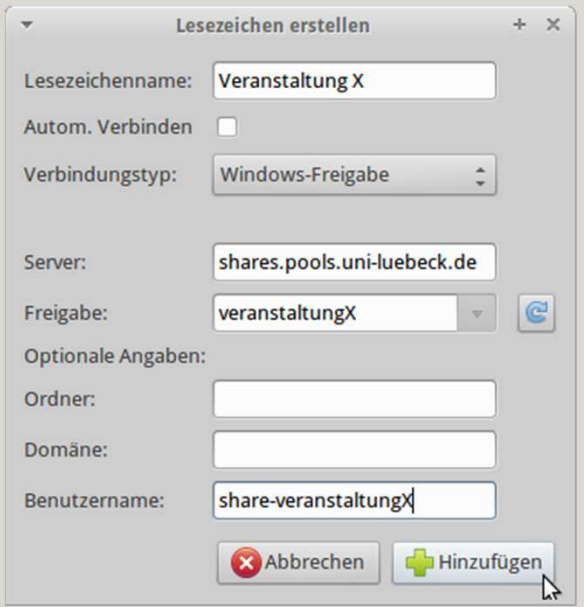

Hier ein Beispiel für das Anlegen eines Lesezeichens:

- 1. Lesezeichanname: Eine Bezeichnung für das von Ihnen angelegte Lesezeichen.
- 2. Verbindungstyp: Windows-Freigabe
- 3. Server: shares.pools.uni-luebeck.de
- 4. Den Namen der Freigabe, den Benutzernamen und das Passwort (wird später benötigt) erhalten Sie von Ihrem Betreuer.

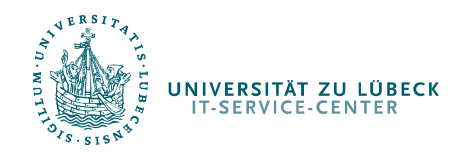

Anbinden eines Samba-Shares (Linux)

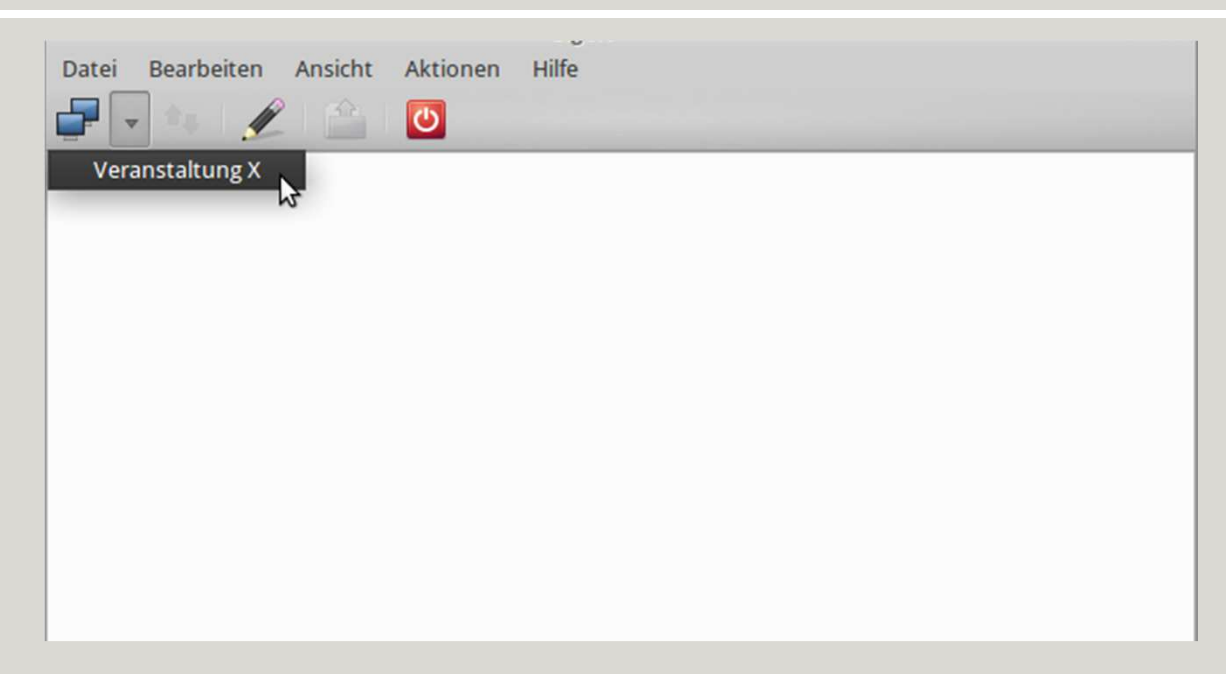

Nachdem das Lesezeichen hinzugefügt wurde und alle weiteren Dialoge geschlossen wurden, kann mittels des Dropdown-Menüs rechts vom Verbinden-Button die Lesezeichen aufgerufen werden und die Verbindung hergestellt werden.

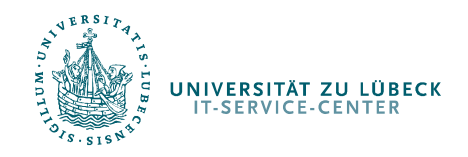

Anbinden eines Samba-Shares (Linux)

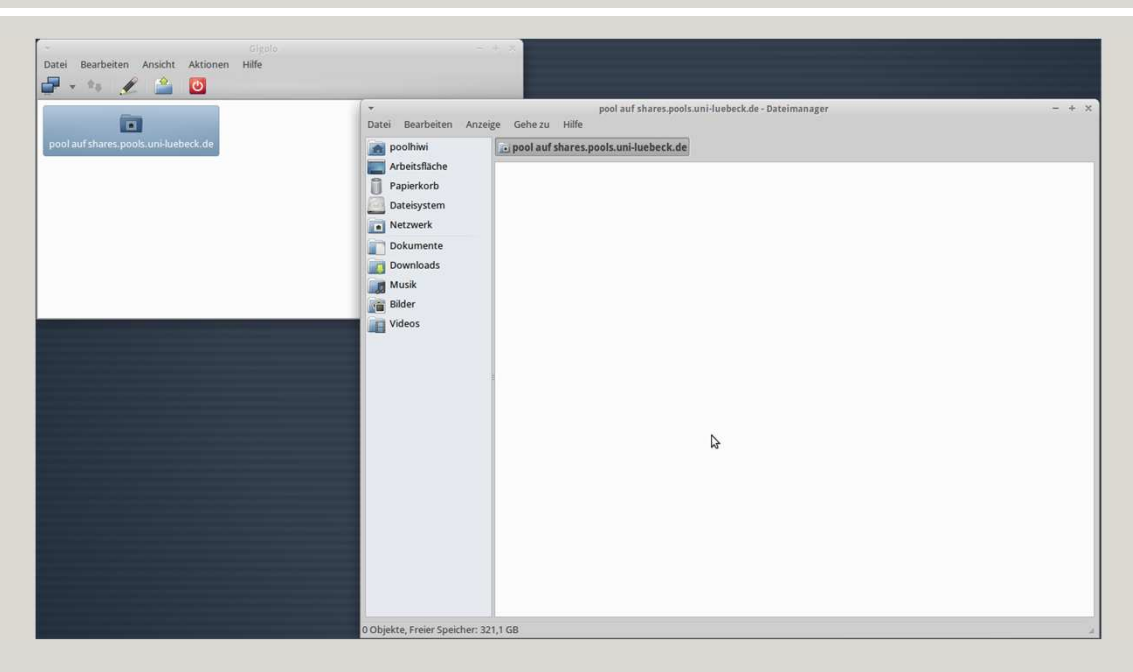

Wenn alles korrekt ist, erscheint, nach auswählen des Lesezeichens, ein Icon und die Bezeichnung der Freigabe in Gigolo.

Mittels Doppelklick kann der Datei-Browser (Thunar) verwendet werden um die Dateien in der Freigabe einzusehen.

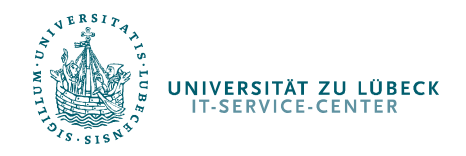

#### Anbinden eines Samba-Shares (Linux)

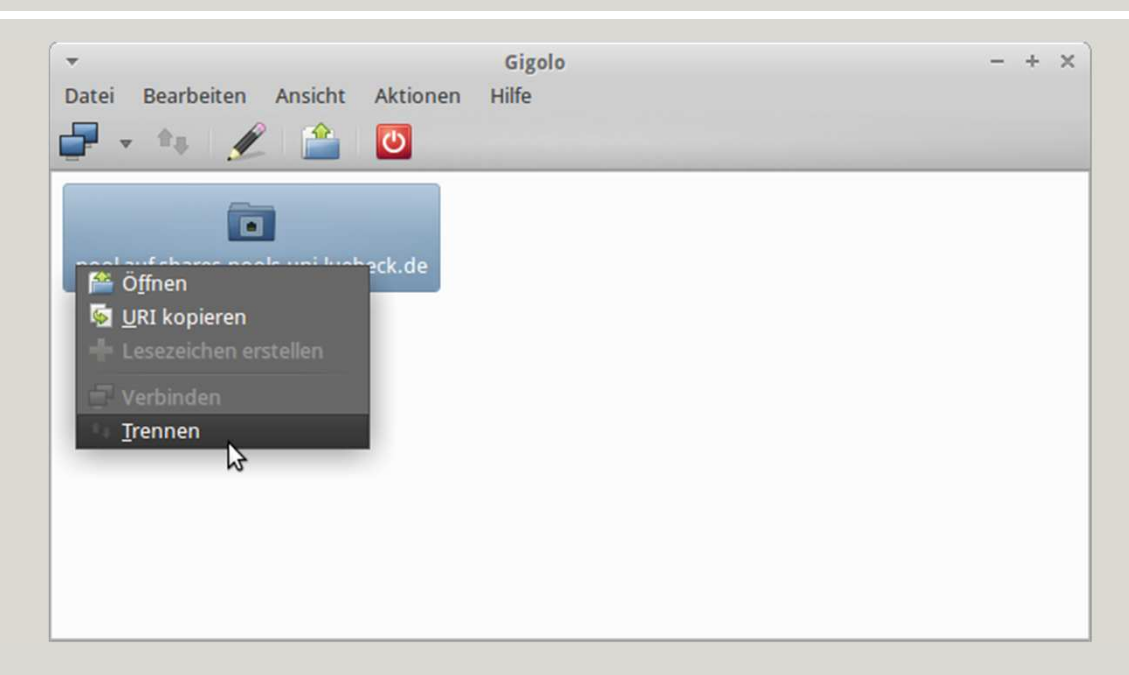

Die Verbindung zur Freigabe kann mit Rechtsklick auf die jeweilige Freigabe getrennt werden.

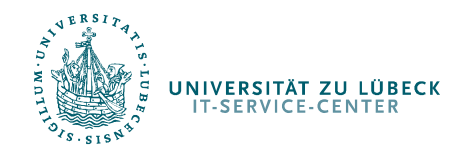

#### Anbinden eines Samba-Shares (Linux)

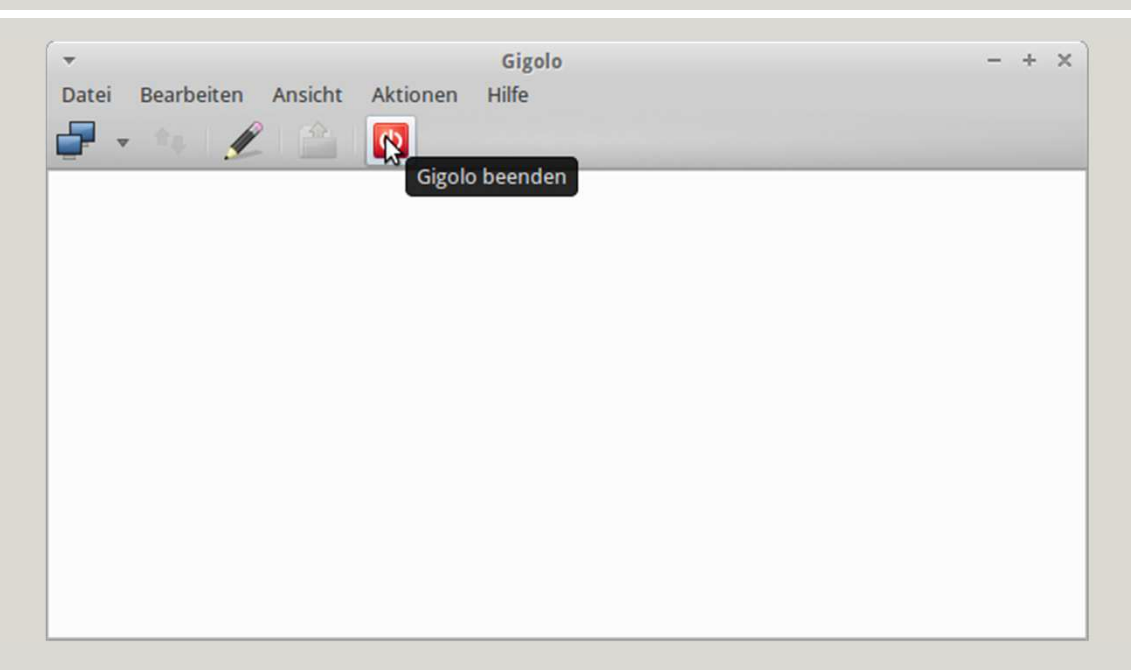

Um Gigolo zu beenden muss der rote Ausschalter in Gigolo benutzt werden. Gigolo wird sonst weiterhin im Hintergrund laufen und die Verbindungen zu eingehängten Freigaben aufrecht erhalten.

Generell ist Gigolo immer über ein Icon in der Taskbar erreichbar (sofern aktiv).